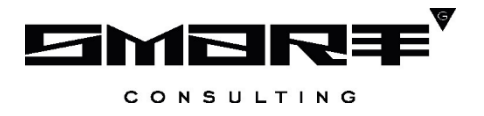

# **ПРОГРАММНОЕ ОБЕСПЕЧЕНИЕ «Digit МФЦ.Next»**

### **Модуль «Digit МФЦ.Next: Очередь»**

### **Пульт администратора зала электронной очереди**

**Руководство пользователя**

Листов 18

### **СПИСОК ТЕРМИНОВ И СОКРАЩЕНИЙ**

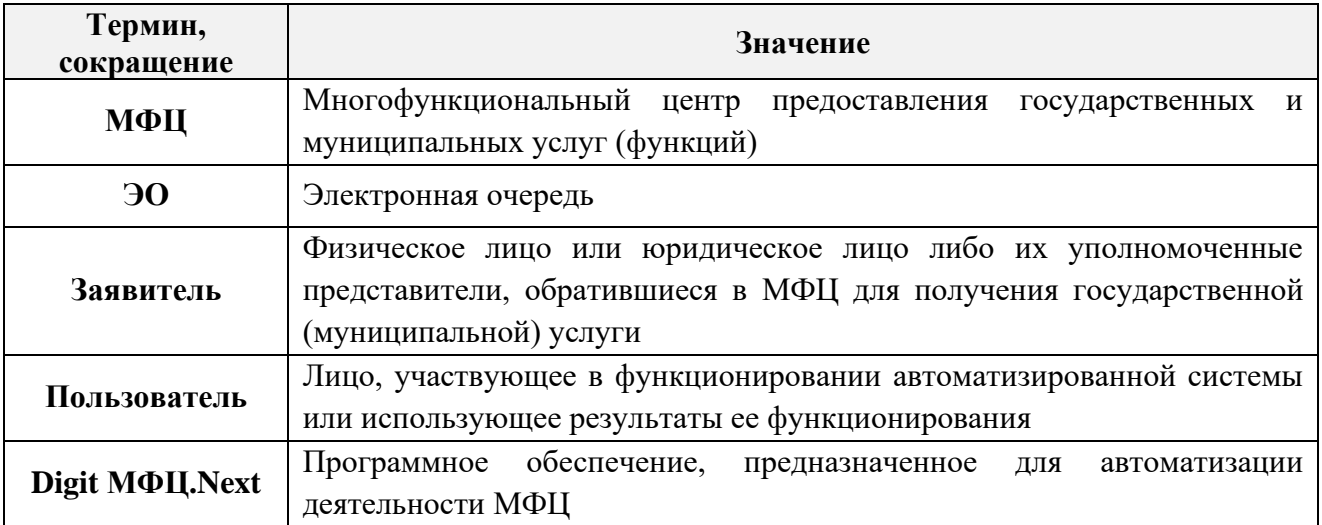

## СОДЕРЖАНИЕ

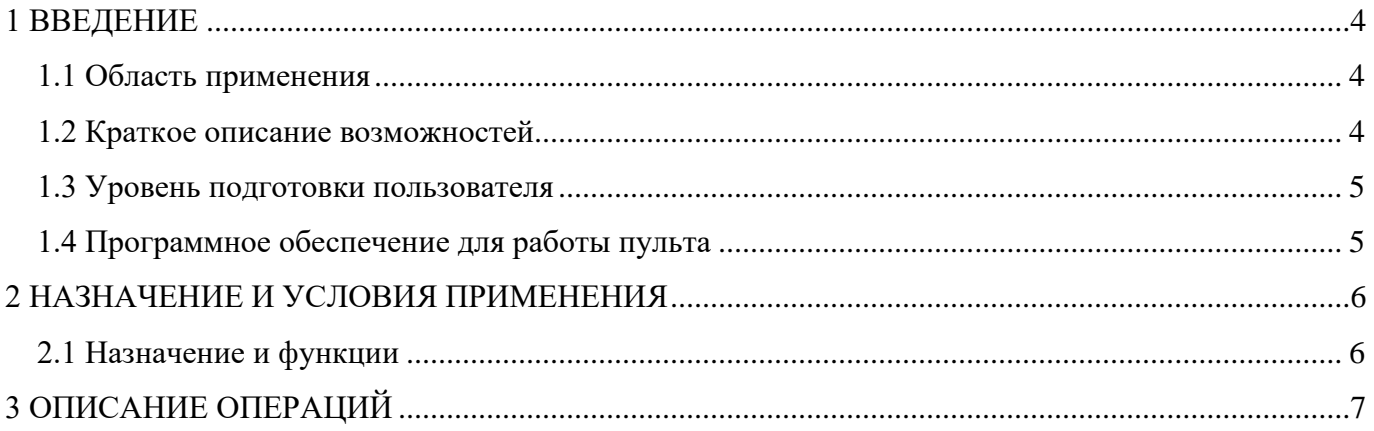

### <span id="page-3-0"></span>**1 ВВЕДЕНИЕ**

#### **1.1 Область применения**

<span id="page-3-1"></span>Программный модуль «Digit МФЦ.Next: Очередь» позволяет упорядочить поток посетителей МФЦ и снизить процент заявителей, которых обслуживают в порядке живой очереди. Модуль является программным и не включает никаких аппаратных средств.

#### <span id="page-3-2"></span>**1.2 Краткое описание возможностей**

Программное обеспечение модуля «Digit МФЦ.Next: Очередь» решает следующие задачи:

- − повышение эффективности деятельности МФЦ и, соответственно, оперативности и качества оказания государственных и муниципальных услуг за счет использования современных информационных технологий;
- − обеспечение удобства и комфорта для заявителей при предоставлении им государственных и муниципальных услуг;
- повышение оперативности доступа к информации, необходимой для обеспечения служебной деятельности сотрудников МФЦ.

Модуль «Digit МФЦ.Next: Очередь» обеспечивает работу следующих процессов:

- − регистрация и учет заявителей в живой очереди и по предварительной записи;
- вызов заявителей из очереди, оповещение заявителей о вызове;
- − фиксация времени начала и окончания обслуживания;
- управление отдельными очередями в зависимости от видов включенных в очередь услуг;
- отображение статуса очереди, количества заявителей в очереди;
- − возможность изменения приоритета в очереди у заявителя администратором зала;
- − возможность перенаправления заявителя в очередь на обслуживание к другому оператору многофункционального центра;
- − формирование отчетов по посещаемости центра, количеству заявителей, среднему времени ожидания и обслуживания;
- − возможность откладывать на определённое время талон, полученный с использованием «Digit МФЦ.Next: Очередь», с последующей его активацией (перенос времени вызова заявителя на более позднее время с сохранением номера талона);
- возможность установления приоритета вызова для определенных категорий заявителей, зарегистрированных в «Digit МФЦ.Next: Очередь»;
- возможность производить запись на получение услуги с внесением дополнительной информации в талон (ФИO заявителя, адрес и количество объектов, т.д.).

#### **1.3 Уровень подготовки пользователя**

<span id="page-4-0"></span>Данное руководство пользователя разработано для сотрудников, выполняющих в Системе роль «Администратор зала».

Перед началом работы с Системой пользователю необходимо выполнить следующие действия:

- 1) ознакомиться с настоящим руководством пользователя;
- 2) ознакомиться с внутренними документами, регламентирующими работу пользователя в Системе.

#### **1.4 Программное обеспечение для работы пульта**

<span id="page-4-1"></span>Для корректной работы пульта администратора зала необходимо установить на компьютер сотрудника программное обеспечение Java версии 7 или 8.

### <span id="page-5-0"></span>**2 НАЗНАЧЕНИЕ И УСЛОВИЯ ПРИМЕНЕНИЯ**

#### <span id="page-5-1"></span>**2.1 Назначение и функции**

Функциональные возможности пульта администратора зала:

- − отображение списка талонов, находящихся в очереди с указанием приоритета талона, номера талона, времени записи, времени вызова, времени ожидания, статуса, номера окна, ФИО заявителя;
- − поиск талонов по ФИО заявителя или номеру талона;
- просмотр талонов на текущую дату, за прошлые периоды и талонов предварительной записи в будущих периодах;
- − отображение истории работы с конкретным талоном, в том числе с указанием даты и времени действия, а также реквизитов оператора, совершившего действие;
- − выдача талонов заявителям аналогично выдаче талонов терминалом регистрации при условии подключения соответствующего принтера для печати талонов к компьютеру администратора зала;
- изменение приоритета талонов: «Высокий», «Средний», «Низкий» (по умолчанию все талоны имеют «Средний» приоритет, при повышении приоритета талона до «Высокого», такой талон будет вызван первым освободившимся оператором, обслуживающим данную очередь);
- − удаление и восстановление талонов;
- − откладывание талона на время;
- − смена услуги для выданного талона;
- назначение талона на конкретное окно приема;
- − просмотр статусов окон приема: номер окна, состояние (вкл./выкл.), статус (свободен/обслуживание), график работы.

### **3 ОПИСАНИЕ ОПЕРАЦИЙ**

<span id="page-6-0"></span>При запуске пульта администратора зала откроется основное рабочее окно «Окно администратора» [\(Рисунок 1\)](#page-6-1), в котором отображаются все записанные клиенты на текущий день. Информация представлена в табличном виде и содержит следующие данные:

- **«Приоритет»**:
	- − Самый высокий
	- − Высокий  $\bullet$ ;
	- Средний →;
	- Низкий Н;
	- − Самый низкий
- **«Талон»** номер талона электронной очереди;
- **«Время записи»**;
- **«Время вызова»**;
- **«Время ожидания»**;
- **«Очередь»** обозначение очереди, в которой был выдан талон;
- **«Название услуги»** полное название услуги, указанное в талоне;
- **«Статус»** текущий статус талона;
- **«Окно»** окно приема;
- **«Фамилия»** ФИО клиента, указанные в талоне;
- **«Время оказания»** регламентированное время обслуживания клиента по выбранной услуге.

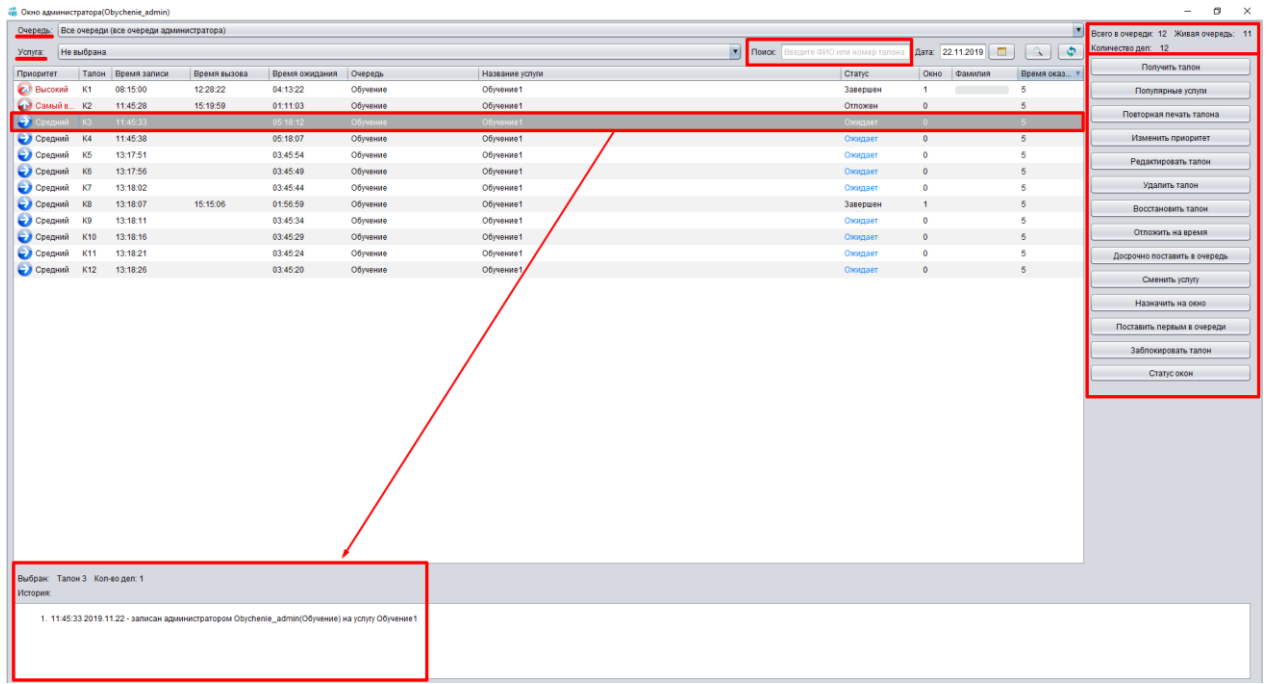

#### <span id="page-6-1"></span>Рисунок 1 – Окно «Окно администратора»

В верхней части окна предусмотрены поля «Очередь» и «Услуга», позволяющие отфильтровать талоны в зависимости от выбранных значений в этих полях.

Также предусмотрен поиск талонов по ФИО клиента или по номеру талона. Введите данные

в этом поле и нажмите на пиктограмму  $\Box$  или клавишу «Enter».

Для просмотра списка талонов за другой день введите данные в поле «Дата» или нажмите на

пиктограмму **. EDU**. После выбора даты нажмите на пиктограмму **1999** или клавишу «Enter».

При нажатии на пиктограмму **очистятся поля «Поиск»** и «Дата». При этом в поле «Дата» автоматически установится текущая дата.

В правом верхнем углу окна представлены статистические данные для выбранной очереди:

- **«Всего в очереди»** общее количество выданных талонов;
- **«Живая очередь»** количество талонов, выданных по живой очереди;
- **«Количество дел»** общее количество дел по всем выданным талонам на текущий период.

В нижней части окна отображается информация о выбранном талоне, а также история действий с талоном.

Описание кнопок управления пультом администратора зала представлено в таблице 1.

Таблица 1 – Кнопки управления пультом

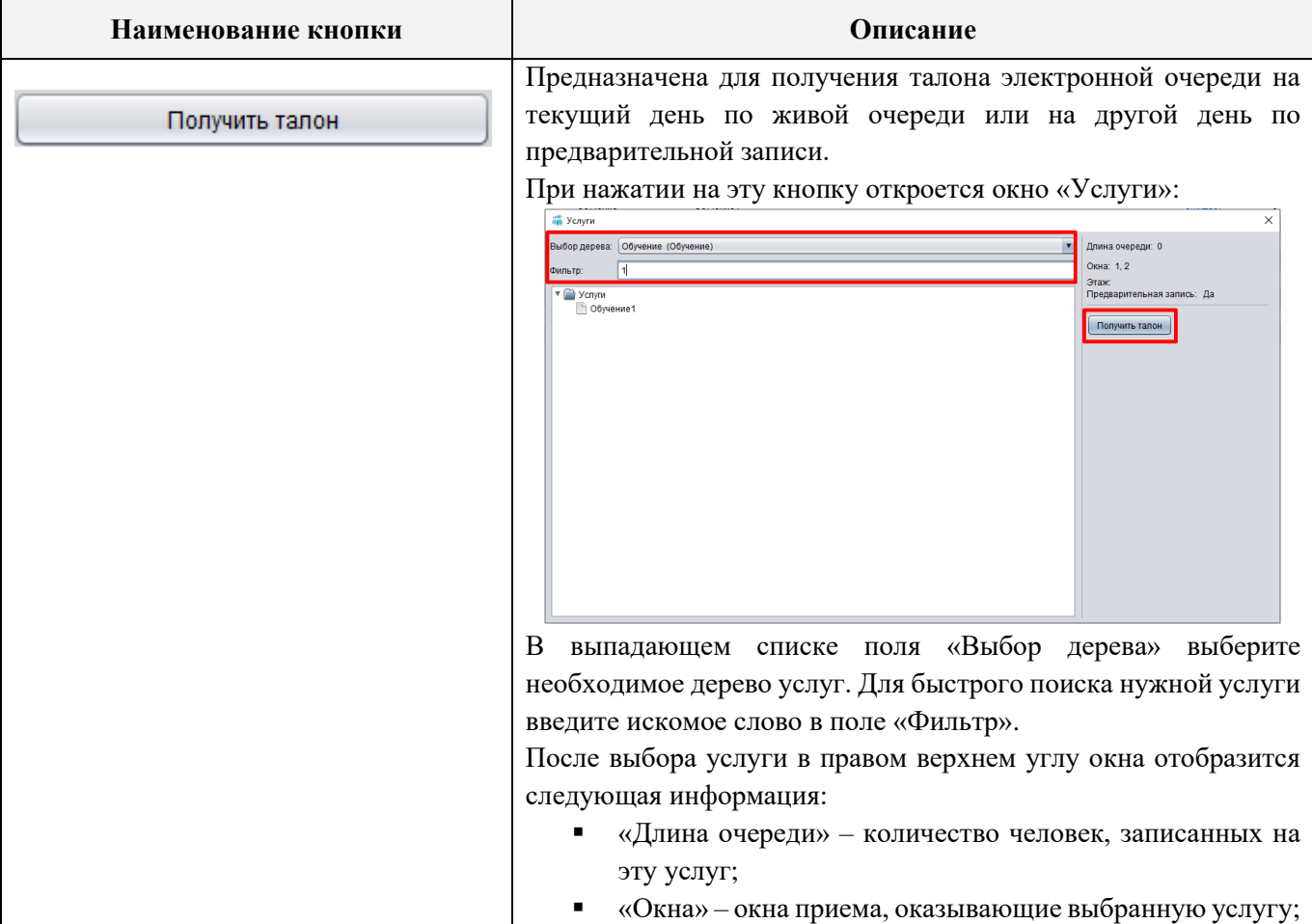

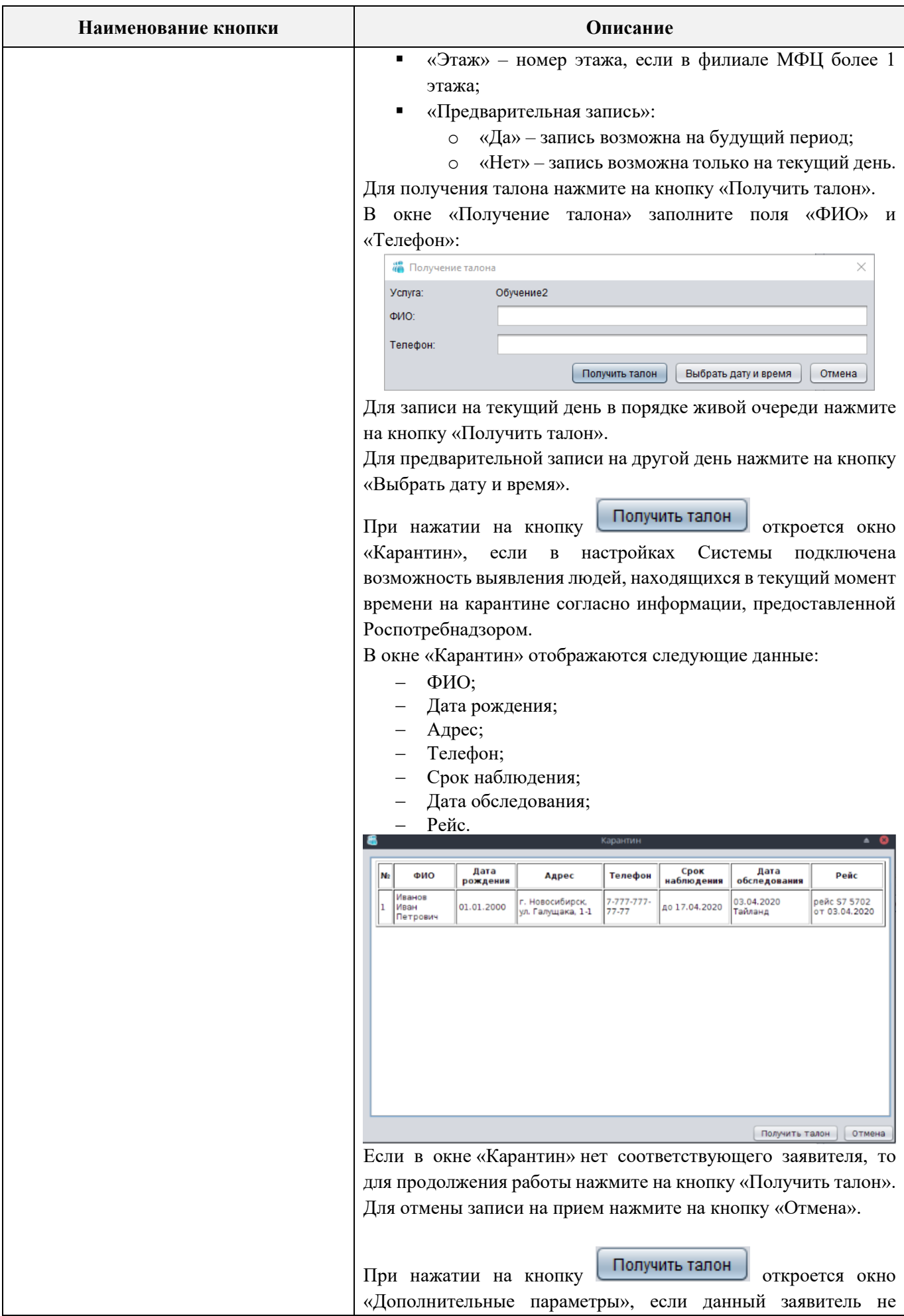

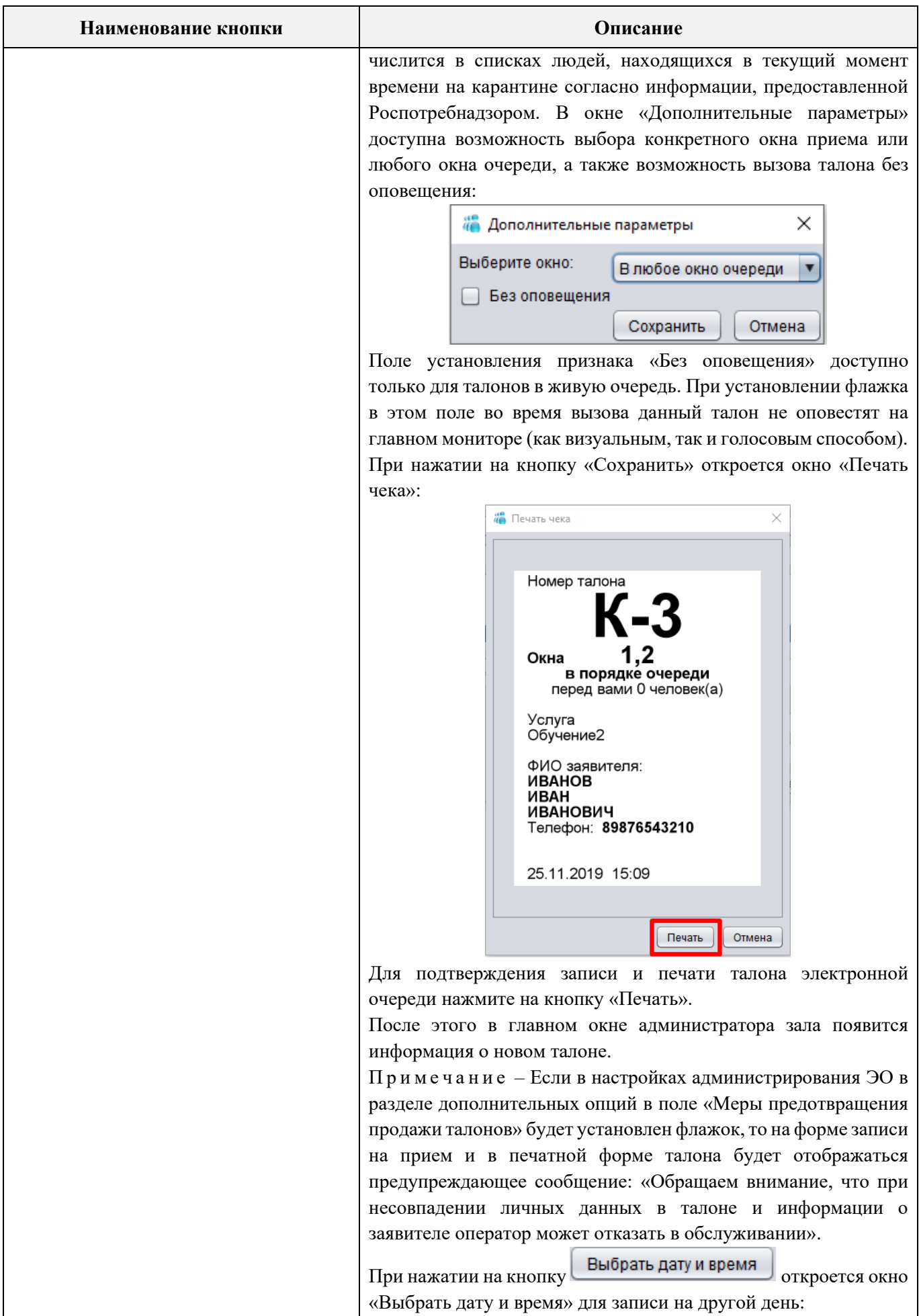

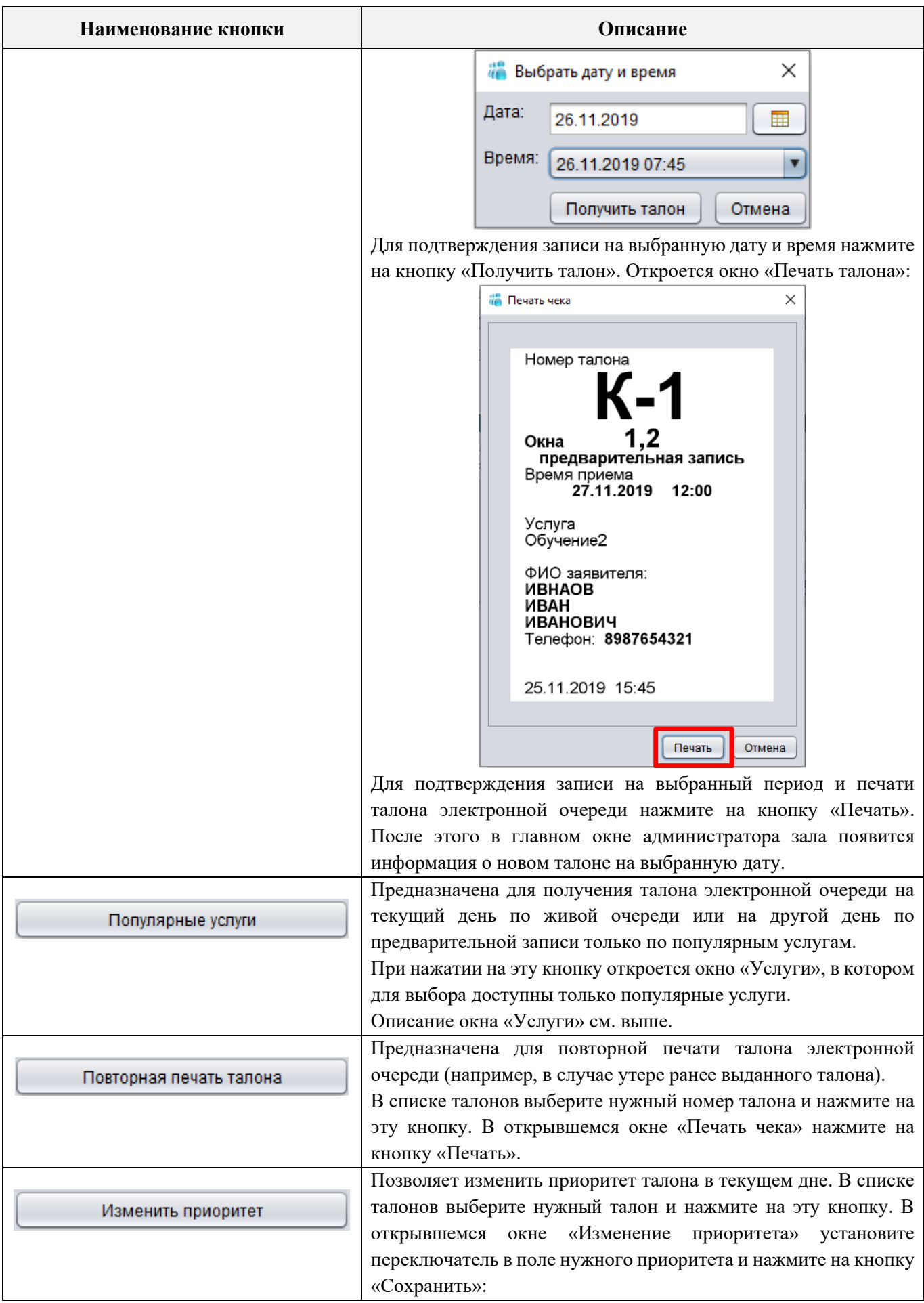

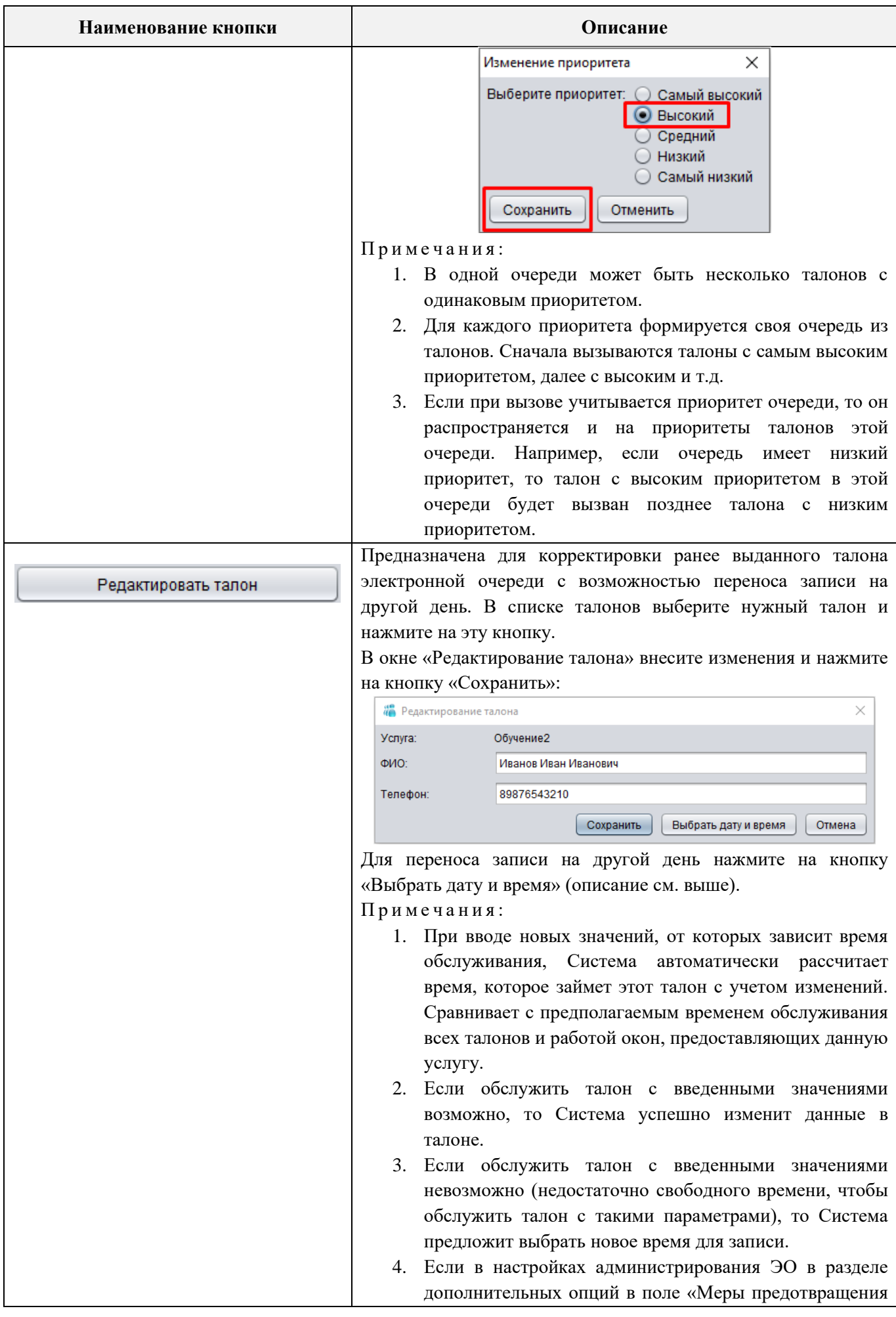

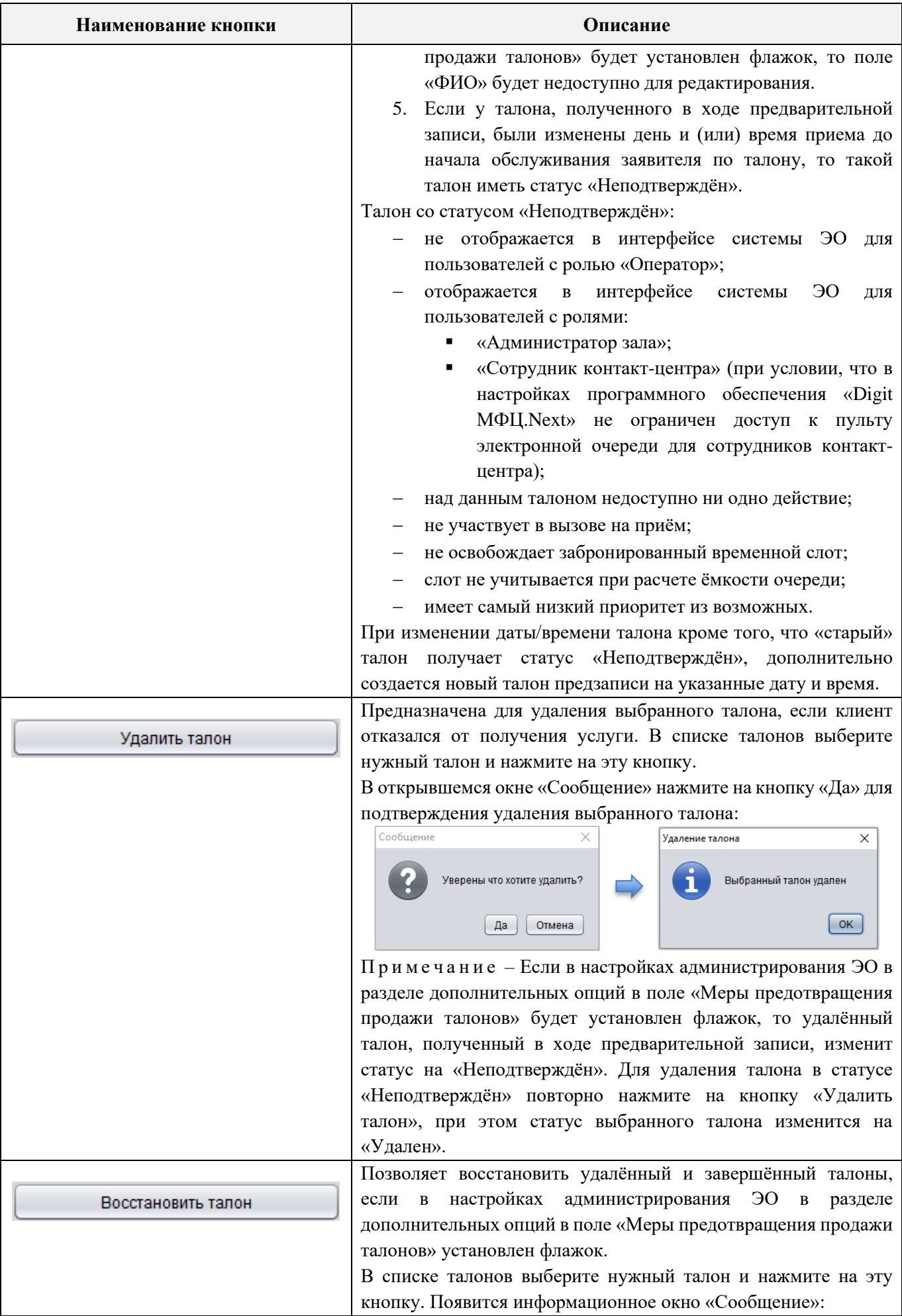

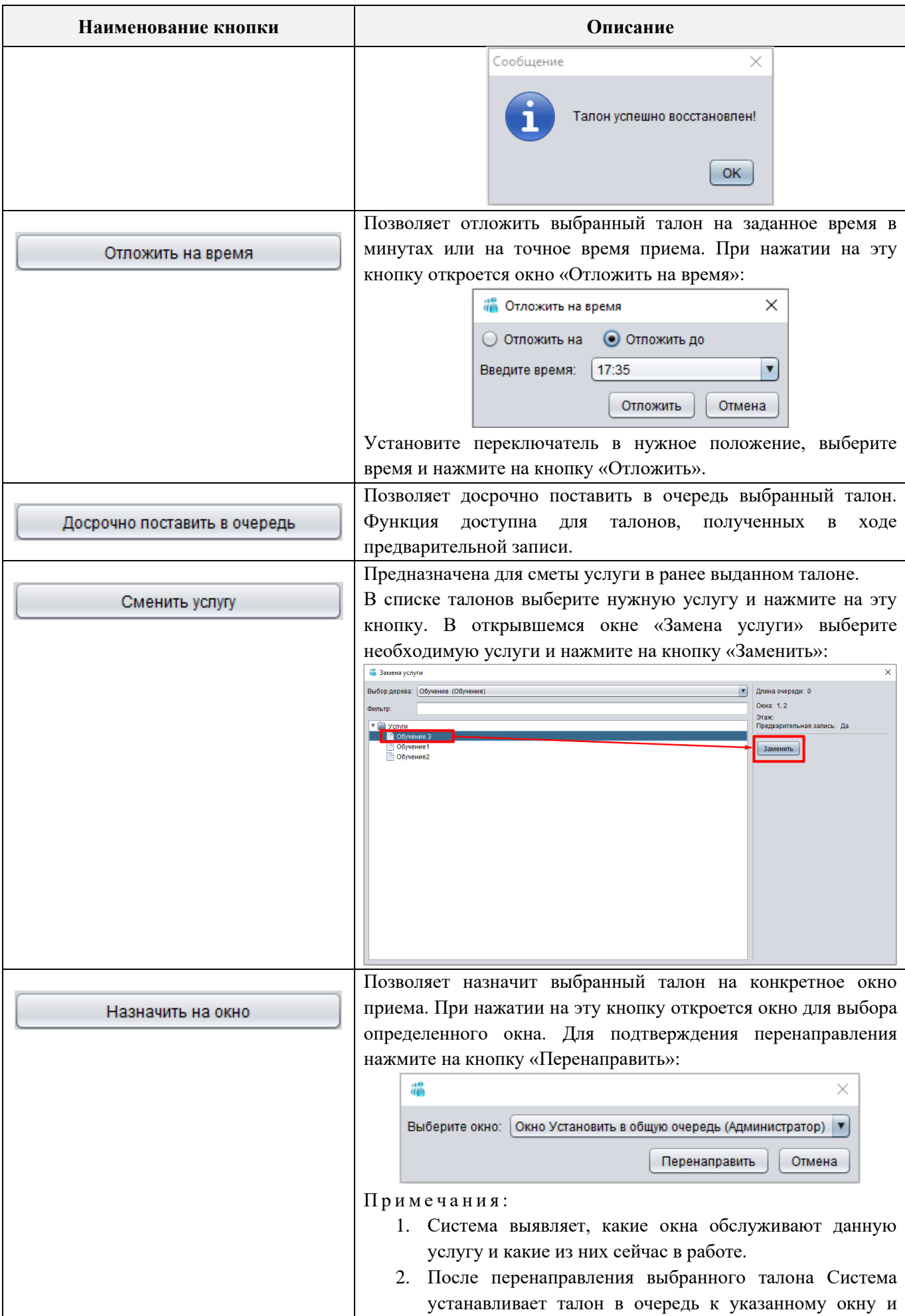

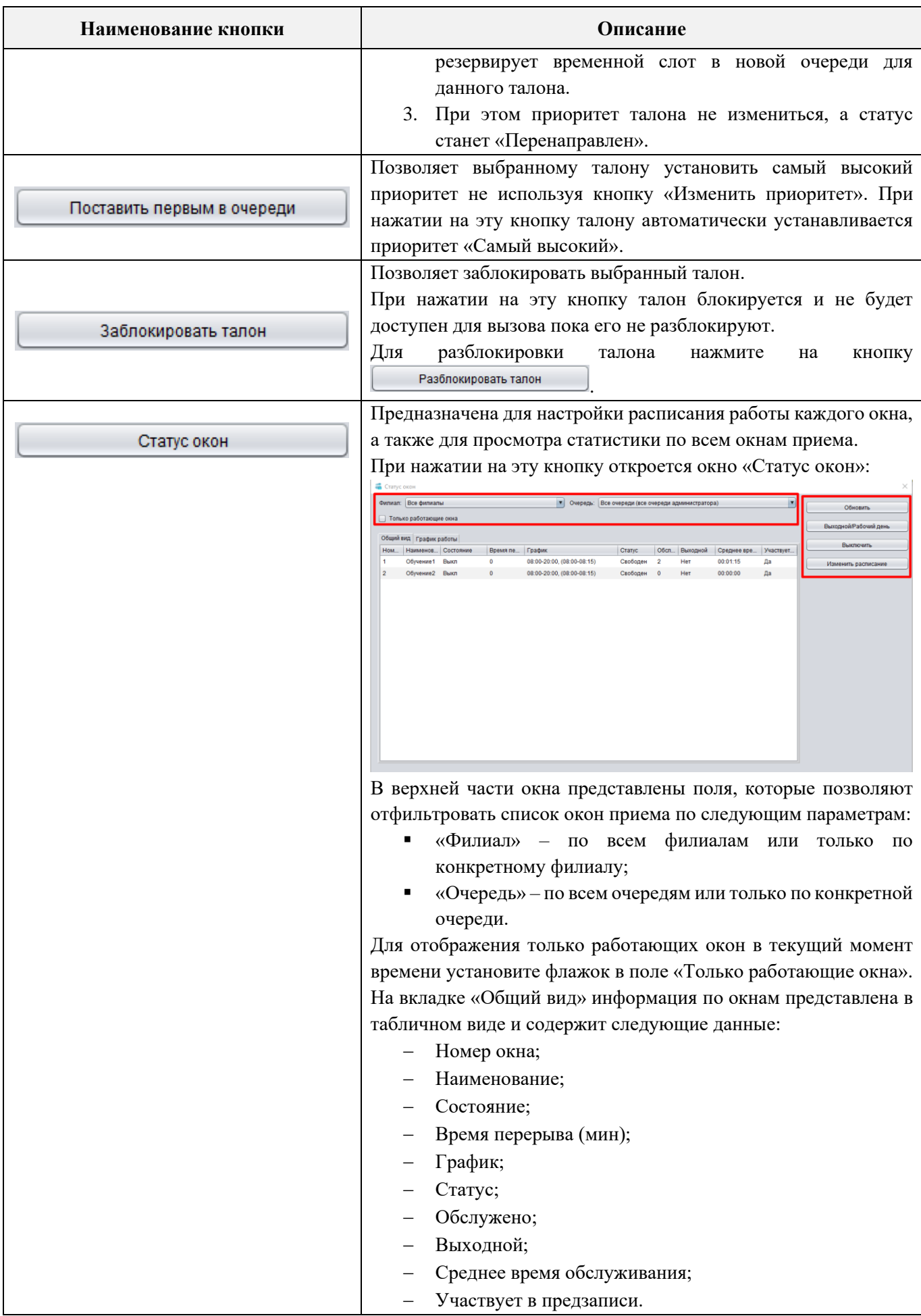

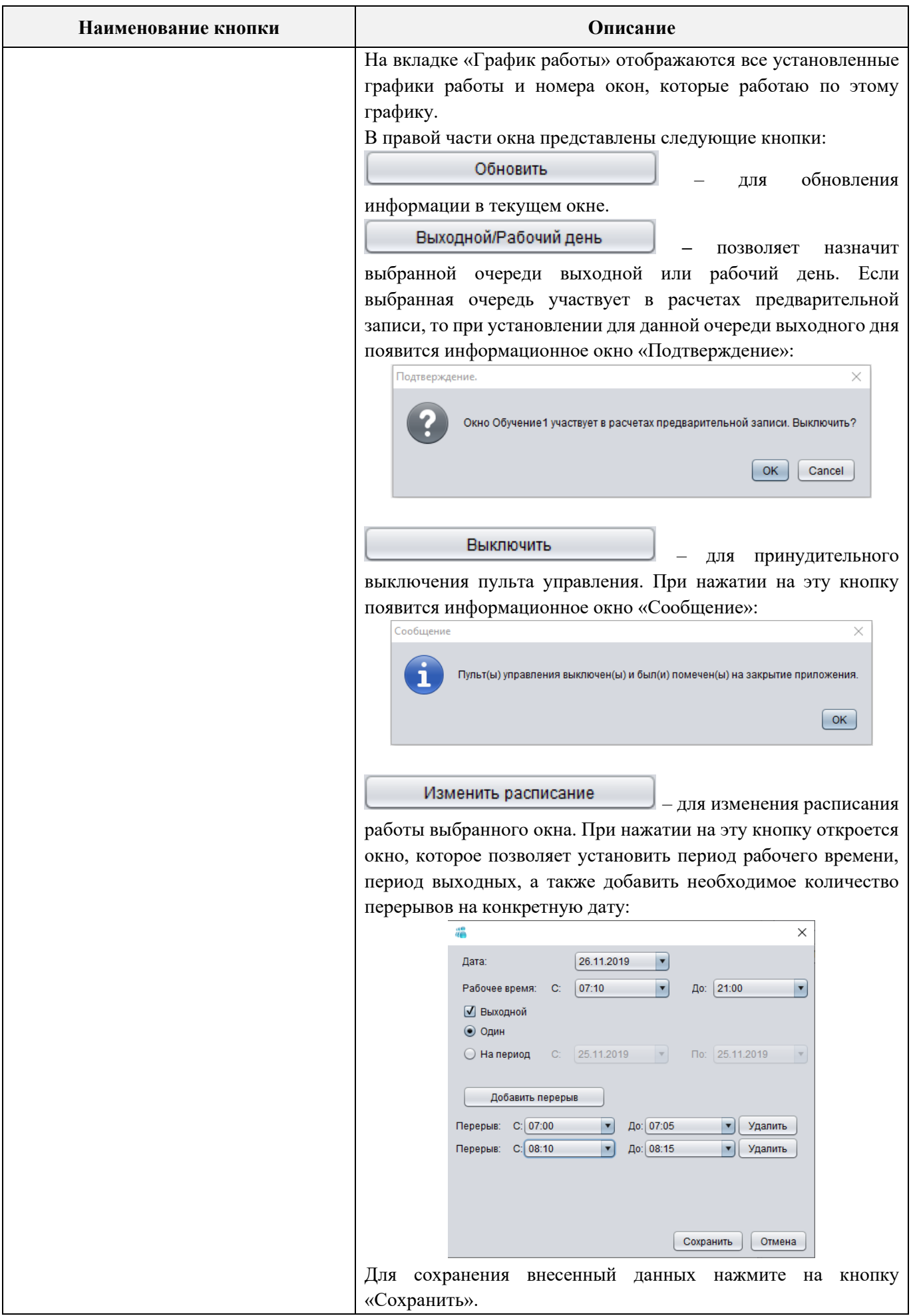

В главном окне администратора зала предусмотрена возможность объединения талонов электронной очереди. Для это правой кнопкой мыши в поле любого талона вызовите контекстное меню и выберите пункт «Объединить талоны…» [\(Рисунок 2\)](#page-16-0).

|                                            |            | « Окно администратора(Obychenie_admin)            |              |                                                                                                |                      |                        |                    |                                                        |                           |     |                                | $\circ$<br>$\mathbb{R}$               |
|--------------------------------------------|------------|---------------------------------------------------|--------------|------------------------------------------------------------------------------------------------|----------------------|------------------------|--------------------|--------------------------------------------------------|---------------------------|-----|--------------------------------|---------------------------------------|
|                                            |            | Очередь: Все очереди (все очереди администратора) |              |                                                                                                |                      |                        |                    |                                                        |                           |     |                                | Всего в очереди: 12 Живая очередь: 11 |
| Услуга:                                    | Не выбрана |                                                   |              |                                                                                                |                      |                        |                    | T Поиск: Введите ФИО или номер талона Дата: 22.11.2019 |                           |     | $\sqrt{2}$<br>$\left  \right $ | Количество дел: 12                    |
| Приоритет                                  |            | Талон Время записи                                | Время вызова | Время ожидания   Очередь                                                                       |                      | Название услуги        |                    | ▲ Статус                                               |                           |     | Окно Фамилия Время ок          | Получить талон                        |
| Средний КЗ                                 |            | 11:45:33                                          |              | 07:28:25                                                                                       | Обучение             | Обучение1              |                    | Ожидает                                                | $\bullet$                 |     | 5                              | Популярные услуги                     |
| С Средний К4                               |            | 11:45:38                                          |              | 07:28:20                                                                                       | Обучение             | Обучение1              |                    | Ожидает                                                | $\bullet$                 |     | 5                              | Повторная печать талона               |
| С Средний К5                               |            | 13:17:51                                          |              | 05:56:07                                                                                       | Обучение             | Обучение1              |                    | Ожидает                                                | $\bullet$                 |     | 5                              |                                       |
| С Средний К6                               |            | 13:17:56                                          |              | 05:56:02                                                                                       | Обучение             | Обучение1              |                    | Ожидает                                                | $\bullet$                 |     | 5                              | Изменить приоритет                    |
| С Средний К7                               |            | 13:18:02                                          |              | 05:55:56                                                                                       | Обучение             | Обучение1              |                    | Ожидает                                                | $\bullet$                 |     | 5 <sup>5</sup>                 | Редактировать талон                   |
| С Средний К9                               |            | 13:18:11                                          |              | 05:55:47                                                                                       | Обучение             | Обучение1              |                    | Ожидает                                                | $\bullet$                 |     | 5                              |                                       |
| ● Средний К10 13:18:16                     |            |                                                   |              | 05:55:42                                                                                       | Обучение             | Обучение1              | Объединить талоны. | Ожидает                                                | $\bullet$                 |     | $-5$                           | Удалить талон                         |
| С Средний К11                              |            | 13:18:21                                          |              | 05:55:37                                                                                       | Обучение             | Обучение1              | Экспорт            | Ожидает                                                | $\bullet$                 |     | 5 <sub>5</sub>                 | Восстановить талон                    |
| С Средний К12<br><b>О Самый в.</b> К2      |            | 13:18:26                                          | 15:19:59     | 05:55:32<br>01:11:03                                                                           | Обучение             | Обучение1              |                    | Ожидает                                                | $\bullet$                 |     | 5<br>5 <sup>5</sup>            | Отпожить на время                     |
| <b>Zall B</b> ысокий                       | K1         | 11:45:28<br>08:15:00                              | 12:28:22     | 04:13:22                                                                                       | Обучение<br>Обучение | Обучение1<br>Обучение1 |                    | Отложен<br>Завершен                                    | $\bullet$<br>$\mathbf{1}$ | nnn | 5                              |                                       |
| С Средний К8                               |            | 13:18:07                                          | 15:15:06     | 01:56:59                                                                                       | Обучение             | Обучение1              |                    | Завершен                                               | $\mathbf{1}$              |     | $\overline{\phantom{a}}$       | Досрочно поставить в очередь          |
|                                            |            |                                                   |              |                                                                                                |                      |                        |                    |                                                        |                           |     |                                | Сменить услугу                        |
|                                            |            |                                                   |              |                                                                                                |                      |                        |                    |                                                        |                           |     |                                | Назначить на окно                     |
|                                            |            |                                                   |              |                                                                                                |                      |                        |                    |                                                        |                           |     |                                | Поставить первым в очереди            |
|                                            |            |                                                   |              |                                                                                                |                      |                        |                    |                                                        |                           |     |                                | Заблокировать талон                   |
|                                            |            |                                                   |              |                                                                                                |                      |                        |                    |                                                        |                           |     |                                | Статус окон                           |
|                                            |            |                                                   |              |                                                                                                |                      |                        |                    |                                                        |                           |     |                                |                                       |
|                                            |            |                                                   |              |                                                                                                |                      |                        |                    |                                                        |                           |     |                                |                                       |
|                                            |            |                                                   |              |                                                                                                |                      |                        |                    |                                                        |                           |     |                                |                                       |
|                                            |            |                                                   |              |                                                                                                |                      |                        |                    |                                                        |                           |     |                                |                                       |
|                                            |            |                                                   |              |                                                                                                |                      |                        |                    |                                                        |                           |     |                                |                                       |
|                                            |            |                                                   |              |                                                                                                |                      |                        |                    |                                                        |                           |     |                                |                                       |
|                                            |            |                                                   |              |                                                                                                |                      |                        |                    |                                                        |                           |     |                                |                                       |
|                                            |            |                                                   |              |                                                                                                |                      |                        |                    |                                                        |                           |     |                                |                                       |
|                                            |            |                                                   |              |                                                                                                |                      |                        |                    |                                                        |                           |     |                                |                                       |
|                                            |            |                                                   |              |                                                                                                |                      |                        |                    |                                                        |                           |     |                                |                                       |
|                                            |            |                                                   |              |                                                                                                |                      |                        |                    |                                                        |                           |     |                                |                                       |
| Выбран: Талон 10 Кол-во дел: 1<br>История: |            |                                                   |              |                                                                                                |                      |                        |                    |                                                        |                           |     |                                |                                       |
|                                            |            |                                                   |              | 1. 13:18:16 2019.11.22 - записан администратором Obychenie_admin(Обучение) на услугу Обучение1 |                      |                        |                    |                                                        |                           |     |                                |                                       |
|                                            |            |                                                   |              |                                                                                                |                      |                        |                    |                                                        |                           |     |                                |                                       |
|                                            |            |                                                   |              |                                                                                                |                      |                        |                    |                                                        |                           |     |                                |                                       |
|                                            |            |                                                   |              |                                                                                                |                      |                        |                    |                                                        |                           |     |                                |                                       |

Рисунок 2 – Контекстное меню

<span id="page-16-0"></span>В открывшемся окне «Объединение талонов» установите флажки в полях тех талонов, которые необходимо объединить в группу и нажмите на кнопку «Объединить» [\(Рисунок 3\)](#page-17-0).

Когда один талон из группы будет вызван в окно приема, то для остальных талонов окно приёма сменится автоматически. При этом статус всех талонов станет «Вызывается». Оповещение произойдет только одного (первого в очереди) талона.

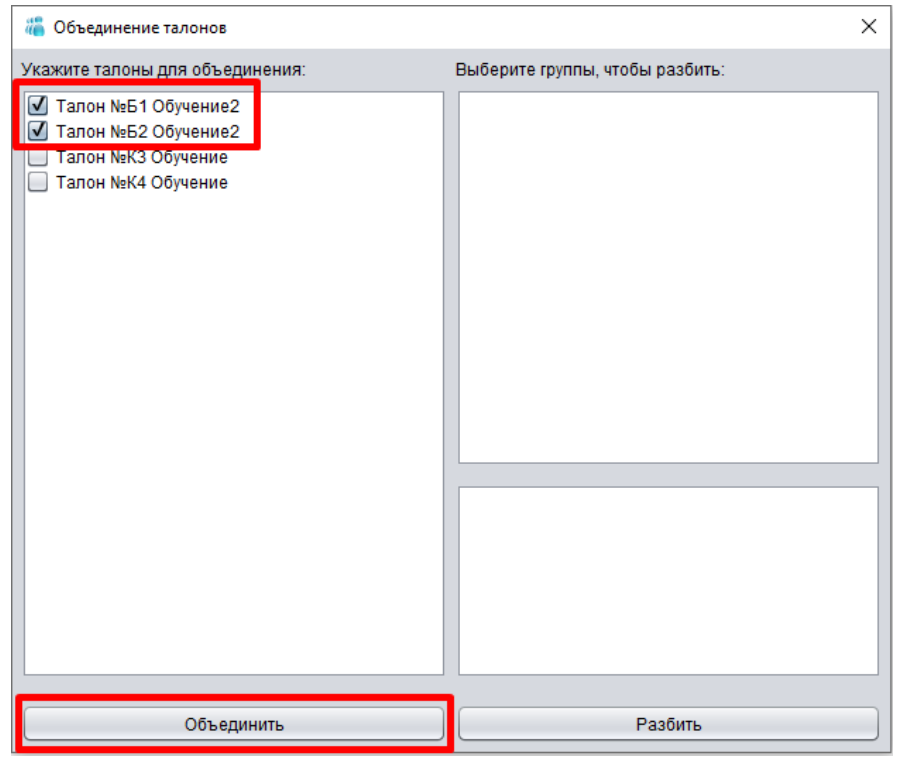

Рисунок 3 – Окно «Объединение талонов»

<span id="page-17-0"></span>Для экспорта списка талонов в формат XLSX в контекстном меню нажмите на пункт «Экспорт» (см. [Рисунок 2\)](#page-16-0). В открывшемся окне «Сохранить как» укажите место для сохранения информации, введите имя файла, выберите тип файла и нажмите на кнопку «Сохранить» [\(Рисунок](#page-17-1)  [4\)](#page-17-1).

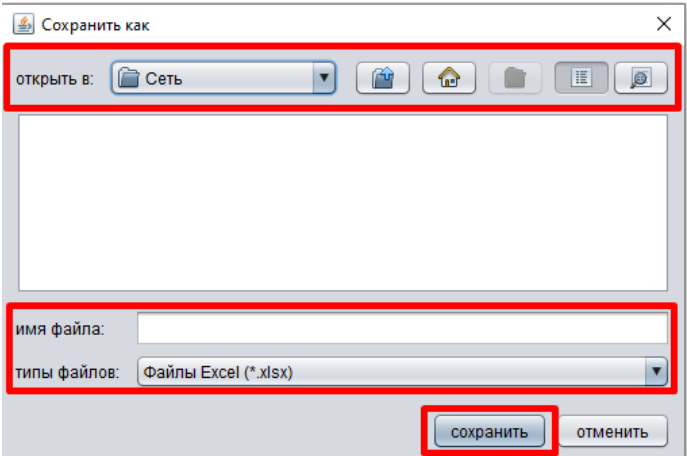

<span id="page-17-1"></span>Рисунок 4 – Окно «Сохранить как»